This report can be useful if you want to receive emails (twice a day) at certain time about all flight changes done each day.

Go to the report Flights Changes (**Reports > Flights Statistics**) and insert details (se

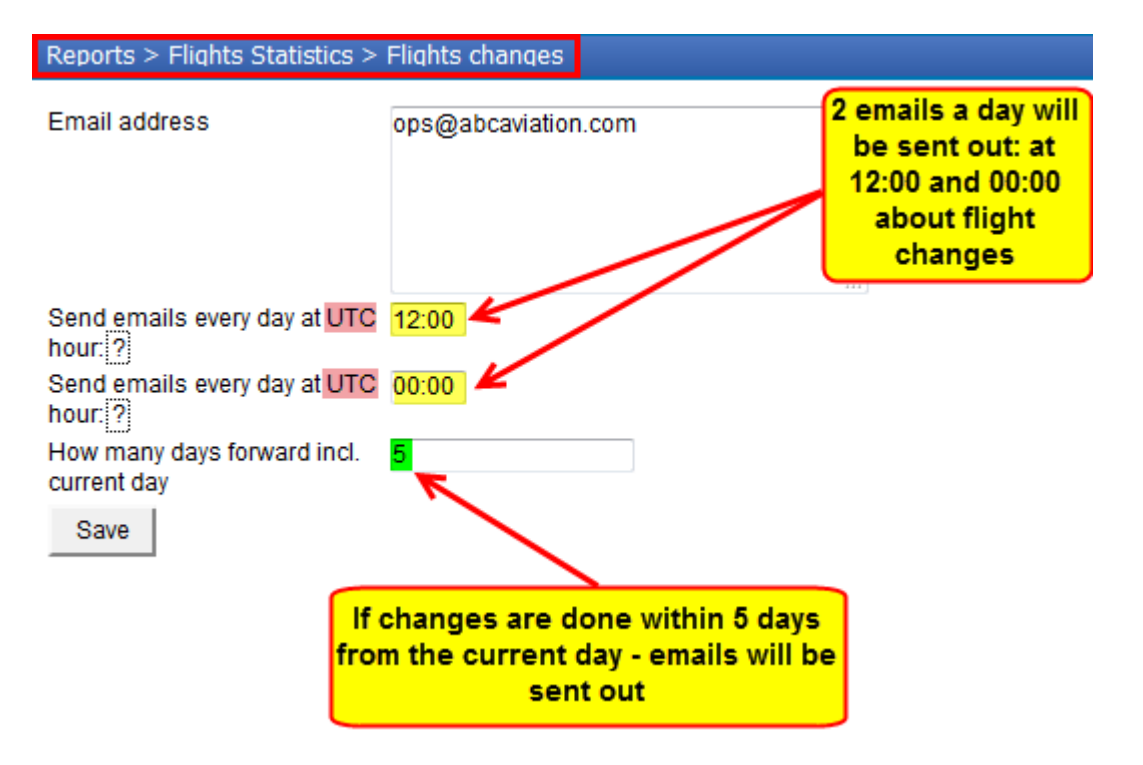

Below is an example of the email that Leon sends to the recipient with the **attached Excel file** with all flights where changes were done.

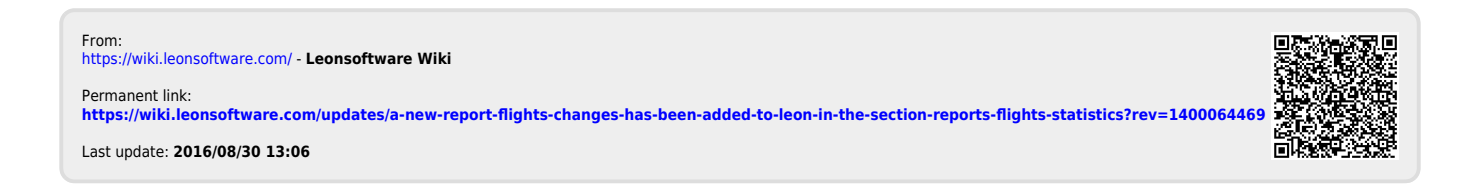